NSI 10

# **SYSTÈMES D'EXPLOITATION**

Objectifs couverts durant ce chapitre

Savoir ce qu'est un système d'exploitation, ce qu'est le standard POSIX, et ce qu'est un système d'exploitation libre ou non.

Savoir utiliser/naviguer dans l'arborescence de fichier sous Linux

Savoir les commandes de base dans un terminal sous Linux

Savoir comment fonctionne un processus lorsqu'une commande est lancée sous Linux

Maîtriser le système de droit et permission des fichiers sous Linux

## **1. Qu'est-ce qu'un système d'exploitation ?**

Vidéo sur l'histoire des systèmes d'exploitation

### **1.1. Schéma général**

Un système d'exploitation (*Operating System*), est chargé d'assurer la liaison entre les ressources matérielles, l'utilisateur et les applications Attention parler de processus !! (Traitement de texte, jeu vidéo, …).

Ainsi lorsqu'un programme désire accéder à une ressource matérielle, il ne lui est pas nécessaire d'envoyer des informations spécifiques au périphérique, il lui suffit d'envoyer les informations au système d'exploitation, qui se charge de les transmettre au périphérique concerné via son pilote(driver). Par exemple si vous avez un fichier texte et que vous voulez l'enregistrer sur le disque dur, c'est le système d'exploitation qui s'en occupe. En l'absence de pilotes il faudrait que chaque programme reconnaisse et prenne en compte la communication avec chaque type de périphérique … en langage machine !

Attention : le principal élément du système d'exploitation qui facilite la communication entre les programmes et le matériel s'appelle le noyau. Il contient des programmes exécutables appelés « routines ».

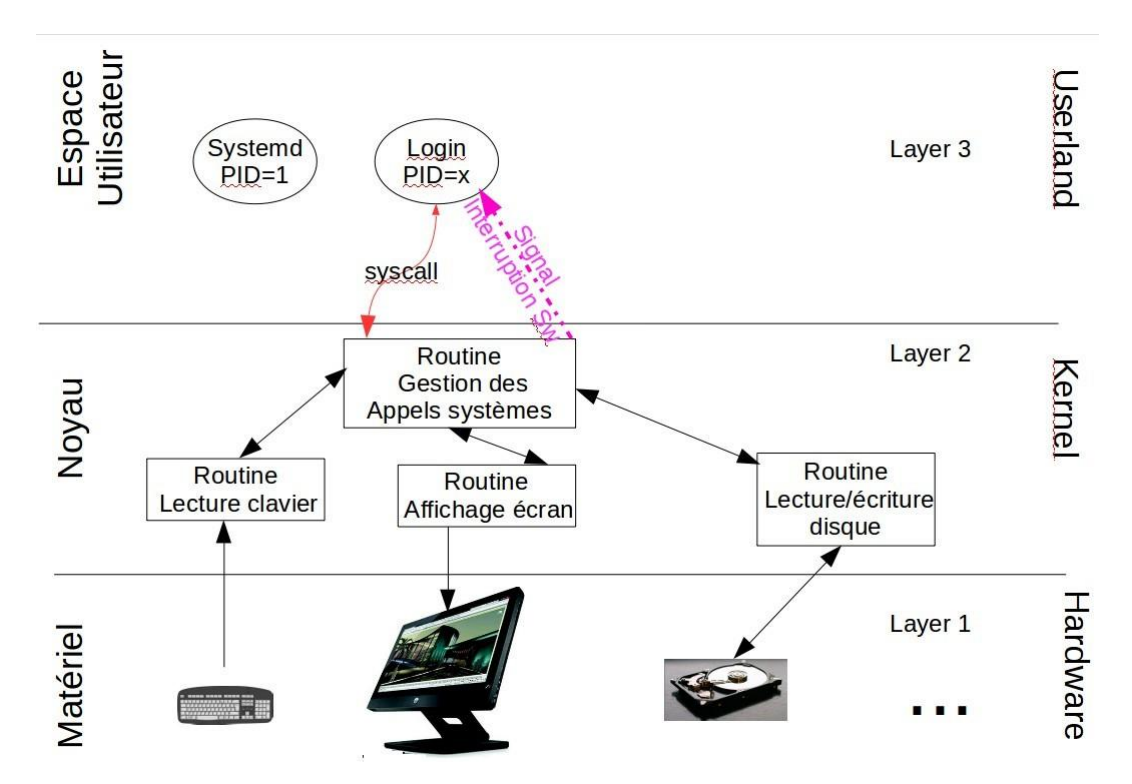

### **1.2. Les différentes fonctionnalités d'un système d'exploitation**

Voici une liste non exhaustive des différents rôles du système d'exploitation :

- •**Gestion du processeur** : le système d'exploitation est chargé de gérer le partage du temps de calcul du processeur entre les différents programmes grâce à un algorithme d'ordonnancement.
- •**Gestion de la mémoire vive** : le système d'exploitation est chargé de gérer l'espace mémoire alloué à chaque processus. En cas d'insuffisance de mémoire physique dans la RAM, le système d'exploitation peut utiliser une zone mémoire sur le disque dur, appelée «mémoire virtuelle» sous Windows ou « partition de SWAP » sous Linux. La mémoire virtuelle permet de faire fonctionner des applications nécessitant plus de mémoire qu'il n'y en a dans la RAM. En contrepartie cette mémoire est beaucoup plus lente.
- •**Gestion des entrées/sorties** : le système d'exploitation permet d'unifier et de contrôler l'accès des programmes aux ressources matérielles par l'intermédiaire des pilotes (appelés également gestionnaires de périphériques ou gestionnaires d'entrée/sortie).
- •**Gestion de l'exécution des applications** : le système d'exploitation est chargé de la bonne exécution des applications en leur affectant les ressources nécessaires à leur bon fonctionnement. Il se permet à ce titre de «tuer» une application ne répondant plus correctement.
- •**Gestion des droits** : le système d'exploitation est chargé de la sécurité liée à l'exécution des programmes en garantissant que les ressources ne sont utilisées que par les programmes et utilisateurs possédant les droits adéquats.
- •**Gestion des fichiers** : le système d'exploitation gère la lecture et l'écriture dans le système de fichiers et les droits d'accès aux fichiers par les utilisateurs et les applications.
- •**Gestion des informations** : le système d'exploitation fournit un certain nombre d'indicateurs permettant de diagnostiquer le bon fonctionnement de la machine (exemple taux de charge du CPU, quantité de mémoire RAM utilisée).

### **1.3. UNIX et le standard POSIX**

Vidéo sur l'histoire d'UNIX / Lien vers l'histoire de MULTICS (en anglais)

En 1964, le MIT, les Laboratoires Bell et General Electrics (alors fabricant de transistors) lancent un projet fou qu'ils appellent MAC (Mathematic And Computer). A cette époque, les systèmes d'exploitation n'existaient pas. Le projet MAC a pour ambition de construire un système multi-utilisateur et multi-tache qui faciliterait l'utilisation du matériel informatique par les utilisateurs (composés essentiellement de scientifiques à cette époque). Ce système a été baptisé MULTICS (Multiplexed Information and Computing Service). General Electrics devait s'occuper de construire la machine physique, et les Laboratoires Bell devaient s'occuper du code.

Le projet trop ambitieux tombe à l'eau dès la fin des année 60. Deux ingénieurs des laboratoires Bell labs (Ken Thompson et Dennis Ritchie) qui ont travaillé sur ce projet se lancent en solitaire (avec quelques autres collègues) sur leur propre projet bien moins ambitieux : créer un système conversationnel plus simple pour un seul utilisateur qu'ils baptisent UNICS (Uniplexed Information and Computing Service). Ils commencent par écrire ce système en langage assembleur. Ils progressent tellement vite qu'ils réussissent à créer un système multi-utilisateur, codé dans un second temps dans un langage qu'ils ont inventé (le langage B) qu'ils ont tellement transformé qu'il l'ont rebaptisé le langage C. Ce système final multi-utilisateur est rebaptisé à son tour Unics, puis UNIX.

Ritchie et Thompson recevront le prix Turing en 1983 pour ces travaux.

En 1988, l'Institute of Electronical and Electronics Engineer (IEEE) définit la famille de norme POSIX afin de standardiser des interfaces de programmation et des logiciels destinés à fonctionner sur le système d'exploitation UNIX (et ses variantes).

### **1.4. Systèmes d'exploitation libres et propriétaires**

Il existe 2 types de systèmes d'exploitation : les systèmes libres et les systèmes propriétaires.

Un **système d'exploitation libre** est un système d'exploitation composé uniquement de logiciels et programmes libres. Un logiciel libre est un programme qui accorde 4 libertés essentielles à l'utilisateur : **liberté d'exécuter** le programme pour n'importe quel usage, **liberté de le modifier** (donc on peut télécharger le code source), **liberté de redistribuer** des copies du programme et **liberté de distribuer** des versions modifiées.

Un **système d'exploitation propriétaire** est un système d'exploitation qui, au contraire, est composé au moins en partie de logiciels et programmes non libres.

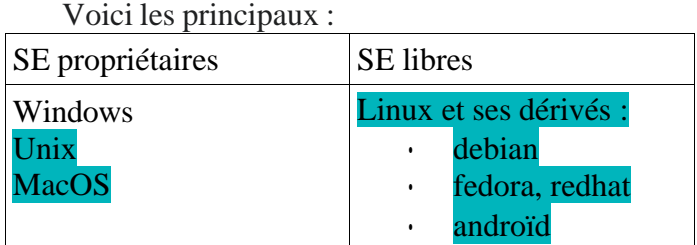

Standard POSIX

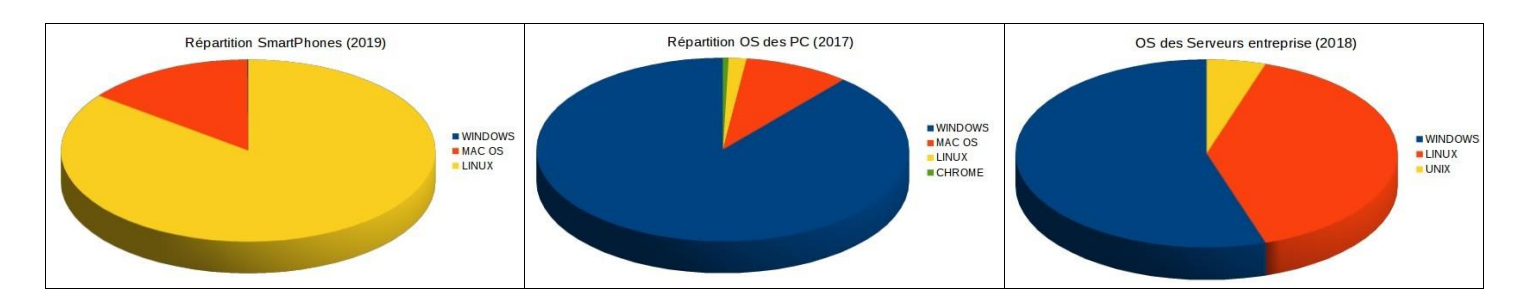

# **2. Linux**

#### Naissance de Linux **2.1. Arborescence du système de fichier(1ère feuille d'exercices)**

#### **Les répertoires fondamentaux :**

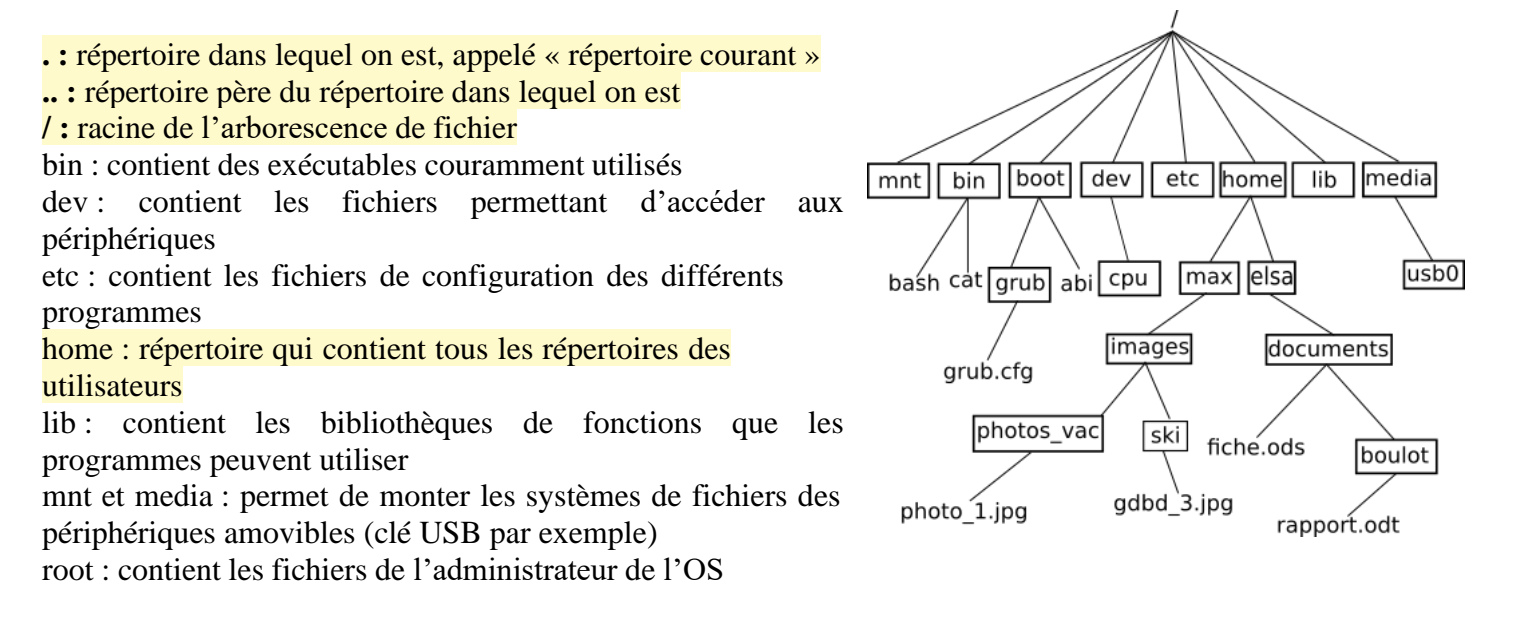

Pour désigner le chemin d'accès à un répertoire ou à un fichier, il y a 2 façons possibles :

•par le chemin absolu : c'est le chemin d'accès au fichier ou au répertoire depuis la racine

•par le chemin relatif : c'est le chemin d'accès au fichier ou au répertoire depuis le répertoire où l'on se trouve à l'instant t.

Exemples :

- 1. Quel est le chemin absolu pour accéder au fichier fiche.ods ?
- 2. Quel est le chemin relatif pour accéder au fiche.ods depuis le répertoire elsa ?
- 3. Quel est le chemin relatif pour accéder au fiche.ods depuis le répertoire max ?
- 4. Quel est le chemin relatif pour accéder au fiche.ods depuis le répertoire images?

#### Remarques :

•le chemin absolu du répertoire « Home » de l'utilisateur Dupont du SE peut s'écrire de 3 façons différentes : /home/dupont ou ~ ou \$HOME.

•ainsi, un chemin absolu commencera toujours pas « / » ou « ~ » ou « \$HOME ».

•dans un chemin relatif , on part automatiquement du répertoire courant. Ainsi, pour les deux derniers exemples, on peut mettre ./ devant, cela ne change rien. Le caractère « . » indique le répertoire courant.

## **2.2. Quelques commandes de base (1ère et 2 e feuille d'exercices)**

Sous Linux, on peut utiliser les système d'exploitation grâce à l'interface graphique (utilisation de la souris obligatoire) OU par la console (ou terminal) qui contient un processus appelé « Interpréteur de commandes» ou « Shell ». Nous allons voir différentes commandes à connaître et maîtriser pour pouvoir dialoguer avec le shell.

Une commande est toujours de la même forme :

commande option(s) (non obligatoire) opérandes (quand il y en a)

Ces 3 éléments sont toujours séparés par un **espace**. Sous Linux il faut généralement les taper en minuscules.

Voici les commandes qu'on utilisera dans la 1 ère feuille d'exercices (par ordre d'apparition) :

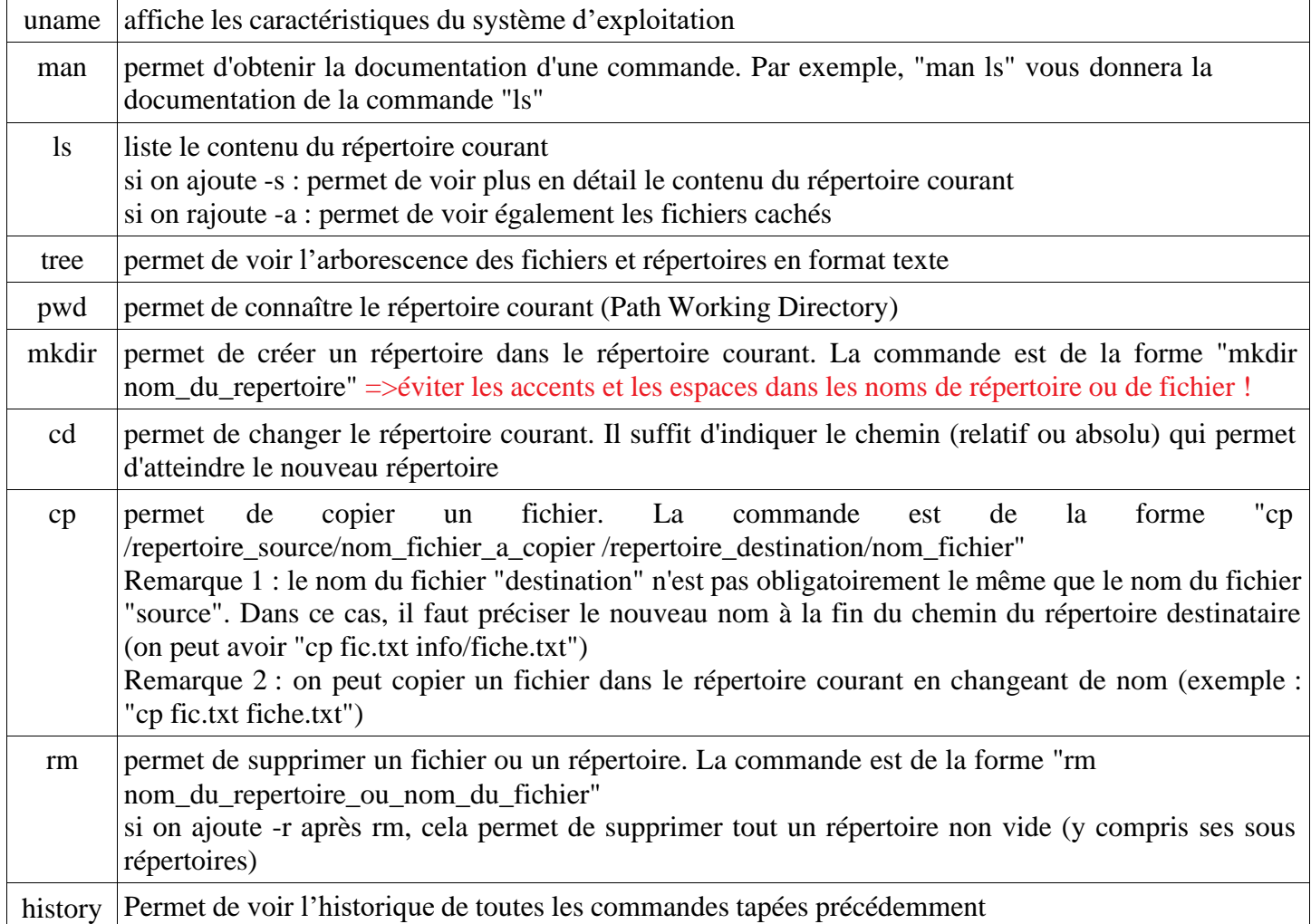

Voici les commandes qu'on utilisera dans la 2<sup>e</sup> feuille d'exercices(par ordre d'apparition) :

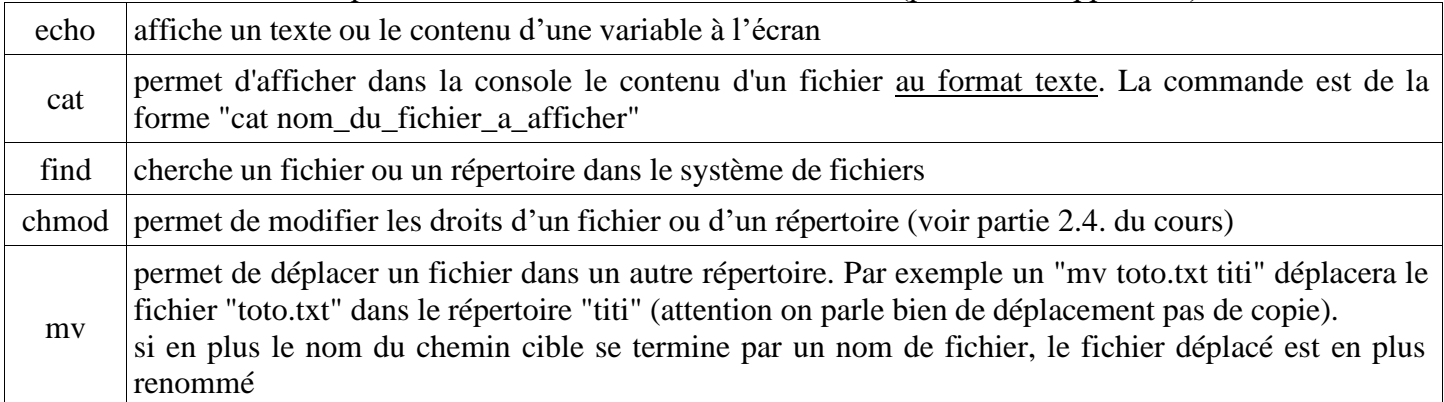

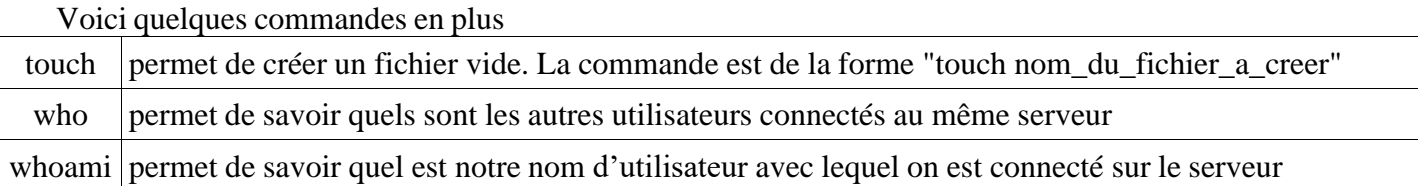

Remarque : quand on ouvre une console, on se trouve par défaut dans notre propre répertoire home.

### **2.3. Flux entrée/sortie, redirection (2<sup>e</sup> feuille d'exercices) 2.3.1. Qu'est-ce que c'est ?**

Lorsqu'on exécute une commande dans une console Linux, un processus se lance dans le « userland » du système d'exploitation. Par défaut, ce processus possède 3 canaux (flux) qui le relient aux périphériques d'entrée-sortie :

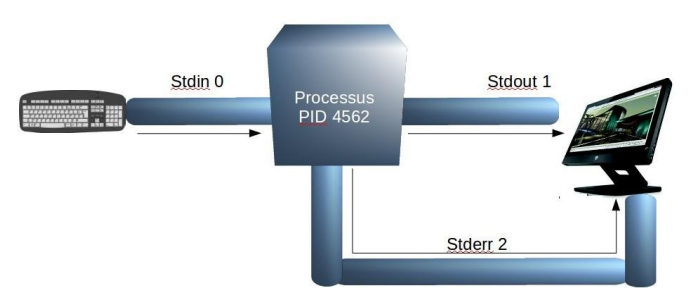

- •Un canal d'entrée standard (stdin n°0) : qui permet au processus de récupérer généralement ce qui a été entré au clavier.
- •Un canal de sortie standard (stdout n°1) : qui est par défaut connecté à l'écran et qui permet au processus d'écrire des messages
- •Un canal de sortie d'erreur (stderr n°2) : qui sert au processus à indiquer un message d'erreur en l'écrivant en général sur l'écran

#### **2.3.2. Redirection**

Si on ne veut pas que l'entrée (ou la sortie) standard soit connectée sur le périphérique par défaut, on peut la rediriger :

- •le signe « < » sert à rediriger l'entrée standard et permet de lire le contenu d'un fichier plutôt que les données provenant du clavier
- •le signe « > » sert à rediriger la sortie standard (ou erreur en rajoutant un « 2 ») dans un fichier (texte par exemple). Si le fichier existe déjà, il est écrasé, et s'il n'existe pas, il est créé.
- •le signe « >> » sert à rediriger la sortie standard (ou erreur en rajoutant un « 2 ») en mettant les nouvelles données à la fin du fichier cible si celui-ci existe déjà et contient des données. Si le fichier cible n'existe pas il est créé automatiquement.

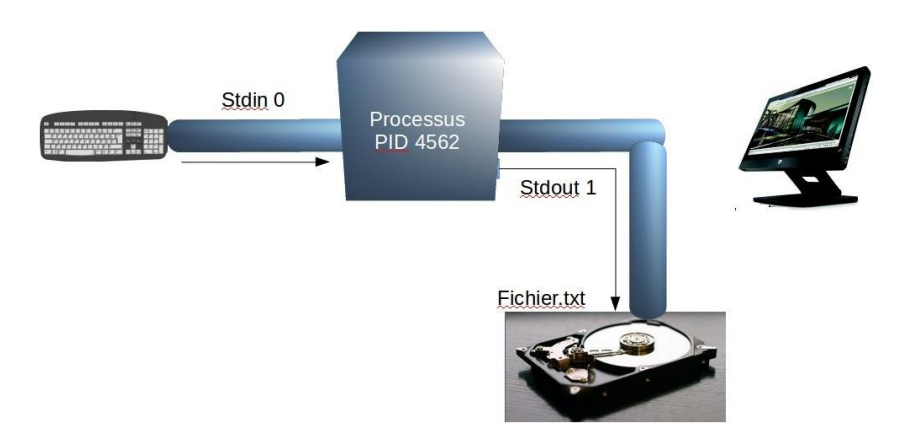

## **2.4. Droit et permission des fichiers (2<sup>e</sup> feuille d'exercices)**

Un utilisateur peut interagir avec un fichier de 3 façons différentes :

- •en le lisant (r de read)
- •en modifiant son contenu (w de write)
- •en exécutant le code qui est contenu à l'intérieur (x de exécute)

Pour un fichier, on peut donner ou non les droits rwx à 4 types d'utilisateurs différents :

•au propriétaire du fichier (u de user). Par défaut, celui qui crée un fichier est le propriétaire.

- •au groupe attaché au fichier (g de groupe). Par défaut, c'est le groupe principal auquel appartient le créateur du fichier.
- •tous les autres utilisateurs sauf les 2 précédents (o de other)
- •tout le monde (a de all)

Pour visualiser les droits d'accès d'un fichier, dans la console taper la commande ls -l. La liste de tous les fichiers (répertoires etc.) apparaît, avec en premier les détails des droits d'accès.

#### $\Rightarrow$  on peut juste faire ls -l un\_fichier ou ls -l un\_chemin

Exemple : après avoir tapé la commande « ls -l » on obtient, la ligne suivante :

#### -rwxr-xr-- 1 polo equipe1 06 mai 15 12:05 monfichier.txt

- •1 er caractère : le premier caractère sert à donner la nature de l'entité : pour un fichier ; d pour un répertoire ...
- •3 caractères suivants : 3 types de droits donnés ou non au propriétaire du fichier (r ou puis w ou puis x ou –) : ici le propriétaire a tous les droits.
- •3 caractères suivants : 3 types de droits donnés ou non au groupe attaché au fichier (même chose) : ici le groupe a le droit de lecture et celui d'exécution
- •3 caractères suivants : 3 types de droits donnés aux « autres » (même chose) : ici ils ont seulement le droit de lecture.
- •puis un compteur qui sort du cadre du cours (compteur de lien dur pour les curieux)
- •puis le nom propriétaire du document : ici polo
- •puis le nom groupe rattaché au document : ici equipe1
- •puis la date et l'heure de la dernière modification du document
- •puis le nom du document

En pratique : comment changer les droits d'un fichier ?

- •Se placer dans le répertoire contenant le fichier.
- •Utiliser la commande chmod avec les options suivantes:
	- 1. l'entité pour laquelle on veut changer les droits : u, g, o ou a
	- 2.  $+$  le droit supplémentaire qu'on veut rajouter (r, w ou x)
	- **OU** 
		- 3. le droit qu'on veut retirer (r, w ou x)
		- 4. le nom du fichier dont vous voulez changer les droits

Voici la syntaxe de cette commande :

chmod [u g o a] [+ -] [r w x] nom\_du\_fichier

Remarque : seul le propriétaire peut changer les droits de son fichier (et l'utilisateur root , appelé aussi l'administrateur du système d'exploitation )